# **P – 14**

# **PENGAPLIKASIAN PROGRAM WINGEOM PADA POKOK BAHASAN KUBUS DAN BALOK**

#### **Awit Widya Lestari**

Program Studi Pendidikan Matematika Fakultas Keguruan dan Ilmu Pendidikan Universitas Katolik Widya Mandala Madiun widyacute9519@yahoo.co.id

#### **Abstrak**

Perkembangan teknologi yang pesat berpengaruh dalam kehidupan termasuk dalam dunia pendidikan. Dalam bidang Pendidikan Matematika, perkembangan teknologi ini memungkinkan untuk melakukan inovasi dalam pembelajaran Matematika dengan bantuan komputer. Kubus dan Balok merupakan salah satu Pokok Bahasan yang membutuhkan kemampuan visualisasi siswa yang relatif tinggi. Pada pokok bahasan inilah seorang guru biasanya mengalami kesulitan untuk menjelaskannya pada siswa. Hal tersebut dikarenakan, tidak semua siswa dapat dengan mudah menvisualisasikan bangun ruang kubus dan balok.

Salah satu media pembelajaran yang dapat digunakan dalam mengajarkan Pokok Bahasan kubus dan balok adalah program *Wingeom*. Program Wingeom merupakan salah satu perangkat lunak komputer matematika dinamik untuk topik geometri. Program ini dapat dimanfaatkan sebagai media pembelajaran matematika untuk mendemonstrasikan atau menvisualisasikan konsep-konsep matematika yang berhubungan dengan geometri.

**Kata kunci**: *Pengaplikasian*, *wingeom*, *Kubus dan balok*

#### **PENDAHULUAN**

#### **Latar Belakang**

Perkembangan teknologi yang pesat sangat berpengaruh dalam kehidupan terutama dalam bidang pendidikan. Dalam bidang pendidikan Matematika, perkembangan teknologi ini memungkinkan untuk melakukan inovasi dalam pembelajaran Matematika yang berbantuan komputer. Penggunaan komputer sendiri dapat digunakan sebagai daya tarik siswa dalam mempelajari materi Matematika, terutama Pokok Bahasan Kubus dan Balok.

Kubus dan Balok merupakan salah satu Pokok Bahasan yang membutuhkan kemampuan visualisasi siswa yang relatif tinggi (Dedy, 2012). Pada pokok bahasan inilah seorang guru biasanya mengalami kesulitan untuk menjelaskannya pada siswa. Hal tersebut dikarenakan, tidak semua siswa dapat dengan mudah menvisualisasikan bangun ruang kubus dan balok.

Salah satu media pembelajaran yang dapat digunakan dalam mengajarkan Pokok Bahasan Kubus dan Balok adalah program *Wingeom*. Program *Wingeom* merupakan salah satu perangkat lunak komputer matematika dinamik (*dynamic mathematic software*) untuk topik geometri (M. Andy Rudhito, 2008 : 2). Program ini dapat digunakan untuk membantu pembelajaran geometri dan pemecahan masalah geometri.

**Makalah dipresentasikan dalam Seminar Nasional Matematika dan Pendidikan Matematika dengan tema "** *Kontribusi Pendidikan Matematika dan Matematika dalam Membangun Karakter Guru dan Siswa"* **pada tanggal 10 November 2012 di Jurusan Pendidikan Matematika FMIPA UNY**

Dalam makalah ini, penulis akan membahas tentang bagaimana penerapan program *Wingeom* pada Pokok Bahasan Kubus dan Balok.

#### **Rumusan Masalah**

Adapun rumusan masalah yang dibahas dalam makalah ini adalah **"Bagaimana Pengaplikasian Program** *Wingeom* **pada Pokok Bahasan Kubus dan Balok ?"**

#### **Tujuan Penulisan Makalah**

Adapun tujuan penulisan makalah ini adalah untuk mengetahui bagaimana pengaplikasian program *Wingeom* pada Pokok Bahasan Kubus dan Balok.

#### **Manfaat Penulisan Makalah**

Adapun makalah penulisan makalah ini adalah dapat menambah wawasan dan pengetahuan guru/calon guru dalam meningkatkan mutu pendidikan.

## **KAJIAN TEORI**

#### **Program Wingeom**

Program *Wingeom* merupakan salah satu perangkat lunak komputer matematika dinamik (*dynamic mathematic software*) untuk topik geometri. Program ini dibuat oleh Richard Parris dan dijalankan *under windows*. Secara umum ada dua versi *Wingeom*, yaitu yang dijalankan dengan Window 3.1 (versi *compile* terakhir: 2 Agustus 2001) dan dijalankan dengan Windows 95/98/ME/2K/Vista (versi *compile* terakhir: 4 April 2008). Program ini memuat program *Wingeom 2-dim* untuk geometri dimensi dua dan *Wingeom 3-dim* untuk geometri dimensi tiga dalam jendela yang terpisah (M. Andy Rudhito, 2008:  $2-3$ ).

File program ini dapat diunduh melalui website http://www.exeter.edu/public/peanut.html. Dengan melakukan klik dua kali pada *file*, maka jendela program *Wingeom* akan muncul seperti gambar di bawah ini.

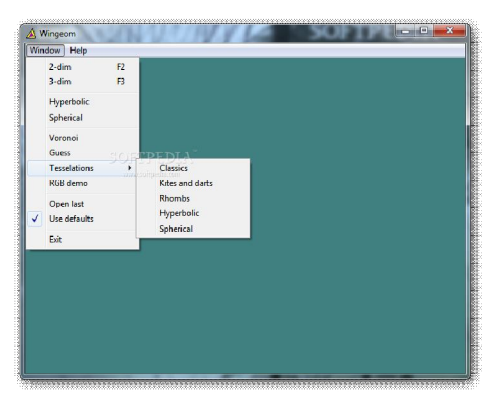

Gambar 1. Tampilan Jendela Wingeom

Jendela utama *Wingeom* memuat dua menu utama yaitu *Window* dan *Help*. Menu *Window* memuat beberapa submenu seperti *2-dim* (membuka program *Wingeom* untuk geometri dimensi dua), *3-dim* (membuka program *Wingeom* untuk geometri dimensi tiga), *Hyperbolic* (membuka program *Wingeom* untuk geometri hiperbolik), *Spherical* (membuka program *Wingeom* untuk geometri bola), *Voronoi* (membuka program

*Wingeom* untuk diagram voronai), *Guess* (membuka program *Wingeom* untuk memprediksi macam-macam transformasi yang mungkin dengan menggunakan dua buah segitiga), *Tesselation* (membuka program *Wingeom* untuk menampilkan macam-macam pengubinan dari bangun-bangun geometri dimensi dua), *RGB demo* (membuka program *Wingeom* untuk simulasi pencampuran warna RGB), *Open last* (membuka file yang terakhir dibuka saat program dijalankan kembali), *Use default* (mengembalikan tampilan ke settingan awal), *Exit* (keluar dari program *Wingeom*).

Menu *Help* terdiri dari submenu *help*, *tips*, dan *about*. Submenu *help* berisi tentang keterangan penggunaan program secara umum, submenu *tips* menampilkan tip-tip dalam menjalankan program *Wingeom*, sedangkan submenu *about* berisi tentang informasi identitas dan sumber program *Wingeom*.

## **Pokok Bahasan Kubus dan Balok**

## **Bangun Ruang Beraturan**

Bangun ruang beraturan mempunyai bentuk yang beraturan dan memiliki nama khusus.

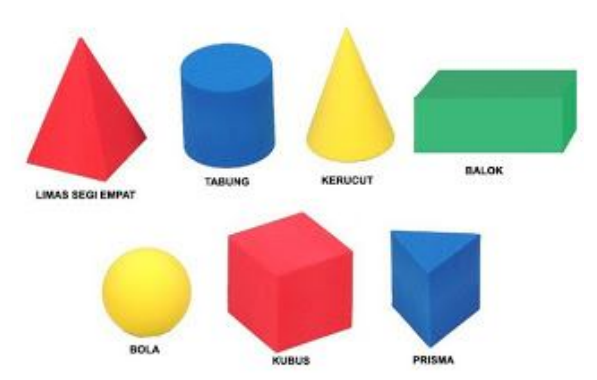

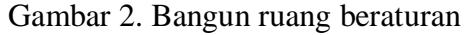

Bangun-bangun ruang di atas terbentuk oleh sejumlah bidang. Bidang itu dapat berupa bidang datar atau bidang lengkung. Bidang pembentuk bangun ruang tersebut disebut bidang sisi yang selanjutnya disebut sisi. Perpotongan antara dua sisi bangun ruang disebut rusuk. rusuk dapat berbentuk lurus/garis lengkung. Pertemuan tiga rusuk/lebih dari bangun ruang disebut pojok/titik sudut. Hubungan antara sisi, titik sudut dan rusuk dapat dinyatakan dalam Rumus *Euler* berikut ini.  $S + T = R + 2$ 

Dengan:

 $S =$  banyak sisi,

 $T =$  banyak titik sudut, dan

 $R =$  banyak rusuk.

## **Kubus dan Unsur-unsurnya**

Kubus merupakan sebuah bangun ruang beraturan yang dibentuk oleh enam buah persegi yang bentuk dan ukurannya sama (Sukino, 2007: 303).

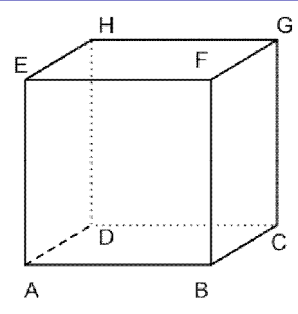

Gambar 3. Kubus

Kubus memiliki beberapa unsur utama, yaitu

1. Sisi kubus

Sisi kubus adalah suatu bidang persegi (permukaan kubus) yang membatasi bangun ruang kubus (Sukino, 2007: 304). Kubus terdiri dari enam sisi yang bentuk dan ukurannya sama.

2. Rusuk kubus

Rusuk kubus adalah ruas garis yang merupakan perpotongan dua bidang sisi pada sebuah kubus (Sukino, 2007 : 304).

3. Titik sudut

Tiga buah rusuk kubus yang berdekatan akan bertemu pada satu titik. Titik pertemuan itu disebut titik sudut kubus. Titik kubus adalah titik pertemuan dari tiga rusuk kubus yang berdekatan (Sukino, 2007: 305).

Diagonal merupakan ruas garis yang menghubungkan dua titik sudut sebidang yang saling berhadapan (Sukino, 2007: 305). Di dalam kubus, kita mengenal diagonal sisi, bidang diagonal, dan diagonal ruang.

1. Diagonal sisi

Diagonal sisi kubus adalah diagonal yang terdapat pada sisi kubus (Sukino, 2007: 305).

2. Bidang diagonal

Bidang diagonal adalah bidang di dalam kubus yang dibuat melalui dua buah rusuk yang saling sejajar tetapi tidak terletak pada satu sisi (Sukino, 2007: 306).

3. Diagonal ruang

Diagonal ruang adalah ruas garis yang menghubungkan dua titik sudut tidak sebidang yang saling berhadapan (Sukino, 2007: 306).

## **Balok dan Unsur-unsurnya**

Balok merupakan bangun ruang beraturan yang dibentuk oleh tiga pasang persegi panjang yang masing-masing mempunyai bentuk dan ukuran yang sama (Sukino, 2007: 308).

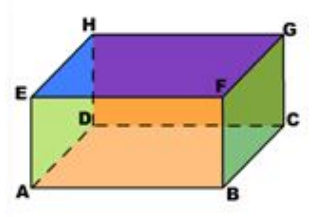

Gambar 4. Balok

Seperti halnya kubus, balok juga mempunyai tiga unsur utama yang merupakan pembentuk balok tersebut. Unsur-unsur utama itu adalah sisi balok, rusuk balok dan titik sudut balok. Balok juga mempunyai diagonal sisi, bidang diagonal dan diagonal ruang.

# **Model Kerangka dan Jaring-jaring**

Model rangka bangun ruang pada umumnya dapat dibuat dari lidi, kawat, kayu/bahan-bahan lainnya. Masing-masing direkatkan dengan lem kuat, patri/las, dan paku.

Jika panjang rusuk suatu kubus adalah s maka jumlah panjang rusuknya adalah 12s. Jika sebuah balok mempunyai ukuran panjang =  $p$ , lebar = l, dan tinggi = t, maka panjang seluruh rusuk balok adalah  $4p + 4l + 4t$  atau  $4(p + l + t)$ .

Jaring-jaring bangun ruang adalah rangkaian sisi-sisi bangun ruang yang jika dibentangkan akan terbentuk sebuah bidang datar (Sukino, 2007: 313).

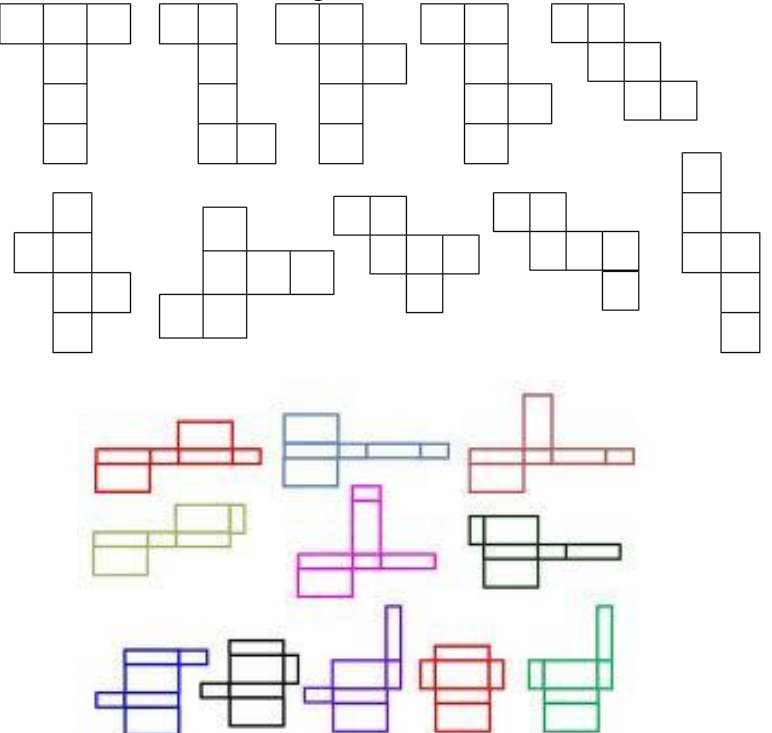

Gambar 5. Jaring-jaring kubus (atas) dan jaring-jaring balok (bawah)

## **Luas Permukaan dan Volume**

Karena permukaan kubus terdiri dari enam buah persegi dengan ukuran yang sama, maka luas permukaan kubus dengan panjang rusuk  $p$  adalah

luas permukaan kubus =  $6 \times$  luas persegi =  $6p^2$ 

Sedangkan luas permukaan balok adalah total jumlah ketiga pasang luas sisi-sisinya.

 $l u as permukaan balok = 2pl + 2pt + 2lt = 2(pl + pt + lt)$ 

Volume adalah isi dari bangun-bangun ruang. Volume diukur dalam satuan kubik.

$$
V_{kubus} = s3
$$
  

$$
V_{balok} = p \times l \times t
$$

#### **PEMBAHASAN**

#### **Pengaplikasian Program Wingeom**

#### **Bangun Ruang Beraturan**

Pengalikasian program *Wingeom* dalam sub pokok bahasan bangun ruang beraturan dengan cara menggambar bangun ruang beraturan yang dimaksud. Berikut langkah-langkahnya.

- 1. Bukalah program *Wingeom*.
- 2. Klik *window > 3-dim*, sehingga muncul jendela *wg.3*.
- 3. Klik *Unit > Polyhedral > Box* untuk bangun ruang kubus dan balok, klik *Unit > Polyhedral > Prims* untuk bangun ruang prisma, klik *Unit > Polyhedral > Pyramid* untuk bangun ruang limas.

#### **Kubus dan Unsur-unsurnya**

Pengaplikasian program *Wingeom* dalam sub pokok bahasan kubus dan unsur-unsurnya dengan cara menggambar bangun ruang kubus. Cara menggambarnya sama seperti cara menggambar bangun ruang beraturan di atas. Dengan menggambarnya, unsur-unsur kubus yang terdiri dari sisi, rusuk, dan titik sudut dapat terlihat jelas. Seperti gambar di bawah ini.

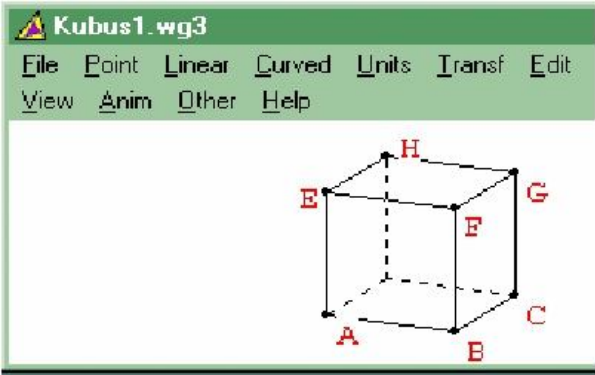

Gambar 6. Kubus dengan ukuran rusuk 3 satuan panjang

Untuk menggambarkan diagonal sisi, bidang diagonal dan diagonal ruang pada kubus, dapat dilakukan dengan langkah-langkah berikut.

- 1. Perhatikan gambar kubus yang sudah dibuat. Klik *Edit > linear element > central*. Akan terbentuk suatu ruas garis pada kubus yang menunjukkan diagonal sisinya.
- 2. Untuk menggambar bidang diagonal kubus, klik *Linear > Segment or face*. Kemudian ketik suatu bidang yang merupakan bidang diagonal kubus.
- 3. Sedangkan untuk diagonal ruang kubus, pilih bidang diagonal yang sudah digambar kemudian klik *Edit > linear element > central*.

#### **Balok dan Unsur-unsurnya**

Pengaplikasian program *Wingeom* dalam sub pokok bahasan balok dan unsur-unsurnya dilakukan dengan cara yang sama dengan bangun ruang kubus. Namun, jika panjang, lebar, dan tinggi balok tidak sama. Demikian juga cara untuk menggambarkan diagonal sisi, bidang diagonal dan diagonal ruang pada balok sama dengan menggambarkan diagonal sisi, bidang diagonal dan diagonal ruang pada kubus.

#### **Model Kerangka dan Jaring-jaring**

Pengaplikasian program Wingeom dalam sub pokok bahasan model kerangka dan jaring-jaring dalam melalui langkah-langkah sebagai berikut.

- 1. Buka jendela *Wingeom 3D* dengan cara klik menu *Window* lalu pilih *3-dim*.
- 2. Klik *Point > Coordinate* (*absolute*). Untuk menentukan titik koordinat. Ketik titik berikut: A(0,0,0), B(0,1,0), C(1,0,0) dan D(1,1,0). Isikan titik satu per satu lalu klik *mark*.
- 3. Setelah titik koordinat telah ditentukan, hubungkan keempat titik tersebut dengan cara klik *Linear > Segment or face*. Isikan nama bangunnya contoh: ABDC dsb.
- 4. Klik *Transf > Rotate*, maka akan muncul jendela seperti gambar 4 di bawah ini.

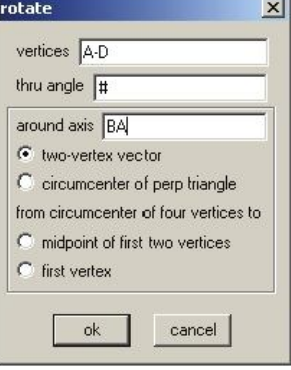

Gambar 7. Tampilan jendela *Rotate*

Isi *vertices*, *thru angle*, dan *around axis* seperti gambar 4 di atas.

5. Klik *Anim > # slider*, akan muncul jendela seperti gambar 5 (atas). Ketik 90 > *set L* dan ketik 180 > *set R*. Klik dan seret *scrool bar* ke kiri dan ke kanan. Lihat perubahan apa yang terjadi. Setelah klik *close* akan muncul persegi yang kedua seperti gambar 5 (bawah).

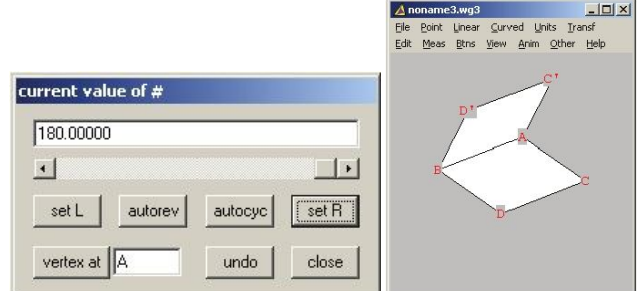

Gambar 8. Tampilan jendela *current value of #* (kiri) dan jendela *wg3* (kanan).

6. Buat rotasi yang sama dengan langkah d. Sehingga membentuk jaring-jaring kubus seperti gambar 6 di bawah ini.

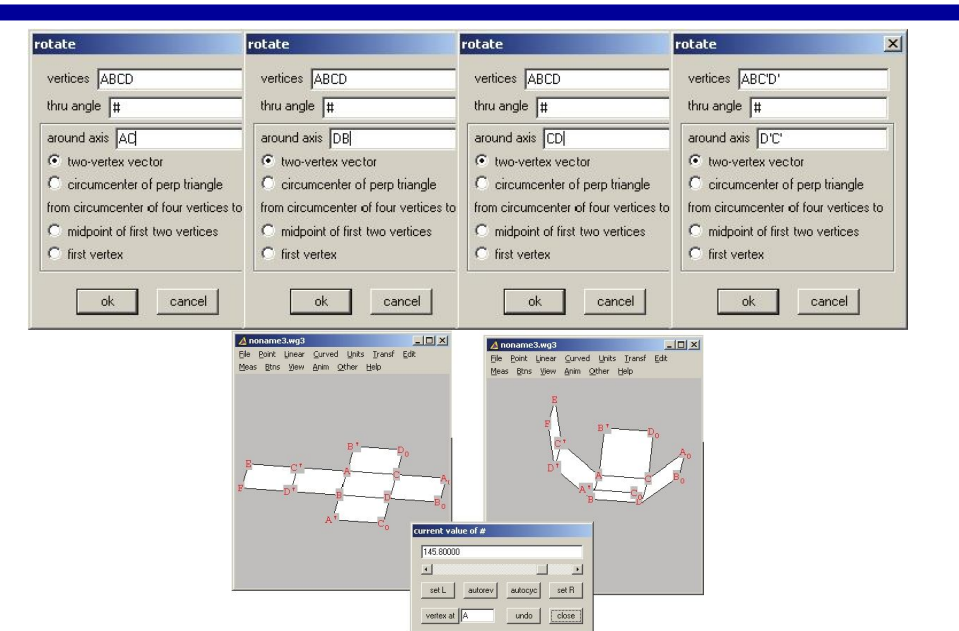

Gambar 9. Membuat jaring-jaring kubus

7. Sekarang sudah tampak bangun kubus dan jaring-jaringnya dengan menggerakkan *scrool bar* ke kiri dan ke kanan. Seperti gambar 7 di bawah ini.

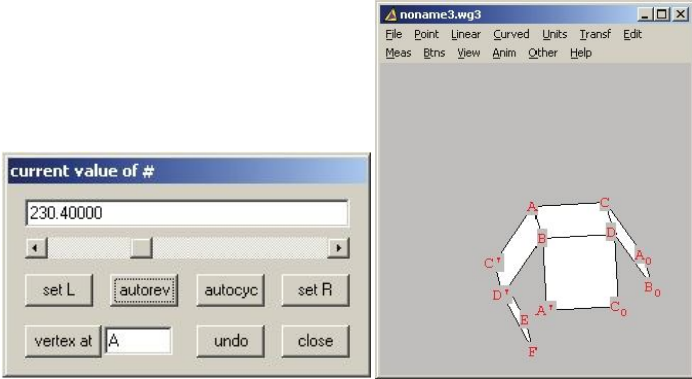

Gambar 10. Kubus dan jaring-jaringnya

Sedangkan untuk materi Balok, langkah-langkahnya sedikit berbeda dengan Kubus. Langkah-langkah penerapan program *Wingeom* pada materi Balok adalah sebagai berikut.

- 1. Buka jendela *Wingeom 3D*.
- 2. Klik *Units > Polyhedral > Box*. Isikan ukuran panjang, lebar dan tinggi balok. Klik *ok*.
- 3. Maka akan didapat hasil seperti gambar 9.

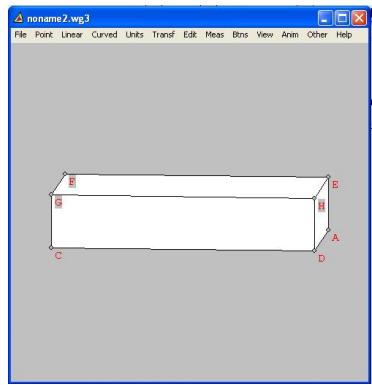

Gambar 11. Balok

4. Untuk jaring-jaring balok, klik *Transf > Rotate*. Sama seperti pada Kubus.

#### **Luas Permukaan dan Volume**

Pengaplikasian program *Wingeom* dalam sub pokok bahasan luas permukaan dan volume dapat dilakukan dengan cara berikut.

- 1. Gambar bangun ruang kubus dan balok seperti pada sub pokok bahasan sebelumnya.
- 2. Klik *meas*, ketik 6\*AB\*AB tekan *enter* untuk luas permukaan kubus, ketik (2(AB\*BC)+2(AB\*BF)+2(BC\*BF)) tekan *enter* untuk luas permukaan balok, ketik AB\*AB\*AB tekan *enter* untuk volume kubus dan ketik AB\*BC\*BF tekan *enter* untuk volume balok
- 3. Klik *other > volume*. Bandingkan hasil volume yang muncul dengan hasil perhitungan pada menu *meas*. Klik *other > surface area*, bandingkan hasil luas permukaan yang muncul dengan hasil perhitungan pada menu *meas*.

Program ini dapat dimanfaatkan sebagai media pembelajaran matematika untuk mendemonstrasikan atau menvisualisasikan konsep-konsep matematika yang berhubungan dengan geometri.

## **KESIMPULAN**

Program *Wingeom* merupakan salah satu perangkat lunak komputer matematika dinamik (*dynamic mathematic software*) untuk topik geometri. Program ini dibuat oleh Richard Parris dan dijalankan *under windows*. File program ini dapat diunduh melalui website http://www.exeter.edu/public/peanut.html. Pengaplikasian program ini untuk pokok bahasan kubus dan balok dengan cara:

- 1. Buka jendela *Wingeom 3D*.
- 2. Tentukan titik koordinat dengan cara klik *Point > Coordinate*. Lalu hubungkan titik-titiknya dengan cara klik *linear > segment or face*. Atau klik *Unit > Polyhedral > Box* kemudian tentukan panjang sisi-sisinya untuk kubus dan panjang, lebar dan tinggi untuk balok.
- 3. Untuk mengambarkan diagonal sisi, bidang diagonal dan diagonal ruang, klik *Edit > linear element > central*.
- 4. Untuk membuat jaring-jaringnya dengan klik *transf > rotate*.
- 5. Untuk menghitung luas permukaan dan volume, klik *other > surface area* dan klik *other > volume*.

#### **SARAN**

Pengaplikasian program ini tidak hanya untuk bangun ruang kubus dan balok saja. Tetapi juga dapat diterapkan untuk bangun ruang limas dan prisma.

# **DAFTAR PUSTAKA**

- Dedy. (7 Agustus 2012). *Definisi Geometri*. Dipetik dari Belajar Matematika SMK: www.matematikadedy.wordpress.com.[22 Oktober 2012].
- M. Andy Rudhito. (2008). *Geometri dengan Wingeom.* Yogyakarta: Universitas Sanata Dharma.

Sukino. (2007). *Matematika untuk SMP Kelas VIII.* Jakarta: Erlangga.